### **Table of Contents**

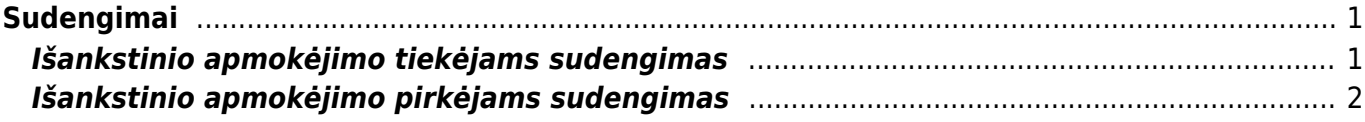

# <span id="page-2-0"></span>**Sudengimai**

## <span id="page-2-1"></span>**Išankstinio apmokėjimo tiekėjams sudengimas**

Kai norime sudengti išankstinį apmokėjimą tiekėjui su gauta sąskaita, einame PIRKIMAI→ Dokumentai→ Apmokėjimai ir spaudžiame F2-NAUJAS.

Būtini užpildyti laukai:

- Data diena, kurią daromas sudengimas;
- Apmokėjimo tipas sudengimas.

Eilučių pildymas:

- Pirmoje eilutėje įrašome sąskaitos numerį, kuriai darysime sudengimą, automatiškai užsipildys visa eilutė. Jei išankstinio mokėjimo suma mažesnė nei sąskaitos suma, eilutėje su sąskaitos numeriu pakoreguokite banko sumą;
- Jei išankstinis apmokėjimas bus dengiamas su daugiau sąskaitų, kitose eilutėse nurodome tas sąskaitas.
- Kitoje eilutėje parenkame tiekėją ir trečiame burbuliuke spaudžiame mygtuką PASIRINKITE IŠANKSTINĮ APMOKĖJIMĄ. Parinkite išankstinį mokėjimą, kurį norite naudoti.

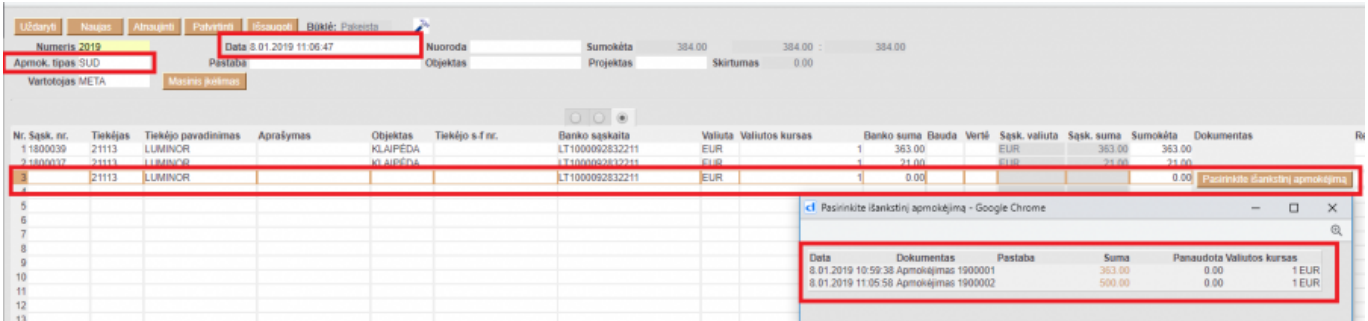

Išankstinio eilutėje pakoreguojame banko sumą ir padarome sumą neigiama. Bendras apmokėjimo rezultatas, laukelis SUMOKĖTA, turi būti 0.

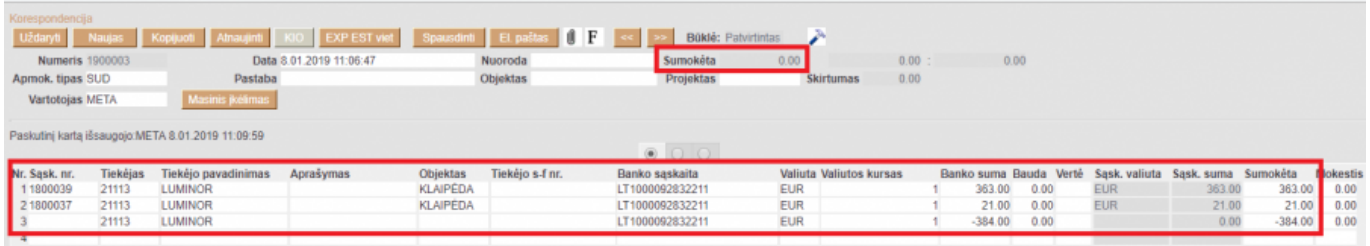

Kai suvedama visa informaciją ir bendra SUMOKĖTA suma lygi 0, tuomet spaudžiame mygtukus PATVIRTINTI ir IŠSAUGOTI.

#### <span id="page-3-0"></span>**Išankstinio apmokėjimo pirkėjams sudengimas**

#### $\mathscr{P}$ Fix Me!

Norėdami sudengti pirkėjo išankstinį apmokėjimą su jam išrašytomis sąskaitomis, kurkite naują pinigų gavimo dokumentą: PARDAVIMAI→DOKUMENTAI→PINIGŲ GAVIMAI

Spauskite mygtuką F2-NAUJAS.

Pinigų gavimo dokumente būtina nurodyti:

- Data operacijos data;
- Apmokėjimo tipas pasirinkite tipą skirta sudengimams, pvz. SUD;

Eilučių pildymas:

- Pirmoje eilutėje įrašome sąskaitos numerį, kuriai darysime sudengimą, automatiškai užsipildys visa eilutė.
	- Jei išankstinio mokėjimo suma mažesnė nei sąskaitos suma, eilutėje su sąskaitos numeriu pakoreguokite banko sumą;
	- $\circ$  Jei išankstinis apmokėjimas bus dengiamas su daugiau sąskaitų, kitose eilutėse nurodome tas sąskaitas.
- Pasirinkus visas norimas sudengti sąskaitas, kitoje eilutėje parenkame pirkėją ir banko sumą įrašome neigiamą (išankstinio, kurį norite panaudoti, suma).

Eilučiu sumos turi sutapti ir bendras pinigų gavimo rezultatas turi būti 0.

Pateiktame pavyzdyje (žr. pav. "Sudengimas") yra pavaizduotas išankstinio pinigų gavimo sudengimas:

 Į atskiras eilutes vedamos sąskaitos – teigiamos banko sumos. Kitoje eilutėje vedame išankstinio mokėjimo suma, su kuriuo dengiamos sąskaitos – neigiama suma.

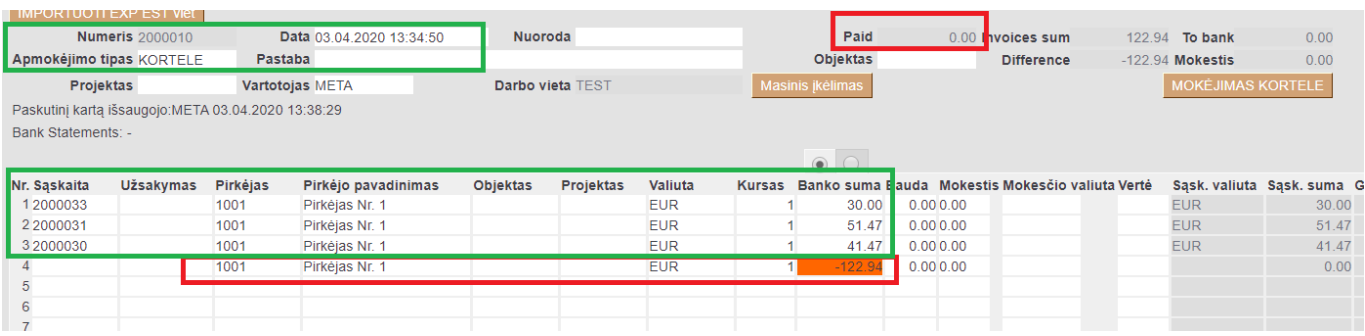

From: <https://wiki.directo.ee/>- **Directo Help**

Permanent link: **[https://wiki.directo.ee/lt/fin\\_tasaarveldus?rev=1585913591](https://wiki.directo.ee/lt/fin_tasaarveldus?rev=1585913591)**

Last update: **2020/04/03 14:33**